# **Thư viện các nội dung của chương trình "Ứng dụng tiếng Nhật! " đã được mở!**

[Truy cập bản gốc \(Tiếng Nhật\) ở](https://www.jpf.go.jp/j/project/japanese/teach/tsushin/news/202306.html) đây

## **1. Thư viện các nội dung của chương trình "Ứng dụng tiếng Nhật" là gì**

"Ứng dụng tiếng Nhật Activate Your Japanese!" (sau đây gọi tắt là "Ứng dụng tiếng Nhật") là chương trình học tiếng Nhật được đồng sáng lập bởi Quỹ Giao lưu Quốc tế Nhật Bản và Ban Giáo dục của NHK, và được công bố vào tháng 2 năm 2022. Chương trình chủ yếu dành cho những người muốn sinh sống và làm việc tại Nhật Bản, hoặc những người muốn tìm hiểu về cuộc sống, xã hội Nhật Bản<sup>1</sup>. Hiện nay chương trình đang được phát sóng trên toàn thế giới thông qua kênh NHK World JAPAN, và người xem cũng có thể theo dõi chương trình miễn phí trên internet<sup>2</sup>.

Trang web hỗ trợ việc sử dụng hiệu quả chương trình "Ứng dụng tiếng Nhật" trong lớp học. Thư viện các nội dụng của chương trình "Ứng dụng tiếng Nhật" (sau đây gọi tắt là "Thư viện các nội dung") đã được mở vào tháng 3 năm 2023. Trong bản tin này, chúng tôi xin giới thiệu về cách sử dụng "Thư viện các nội dung".

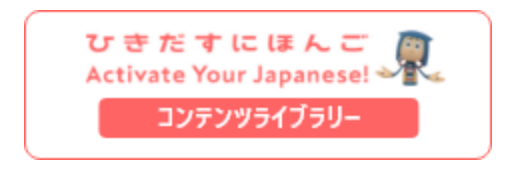

<https://www.hikidasu.jpf.go.jp/>

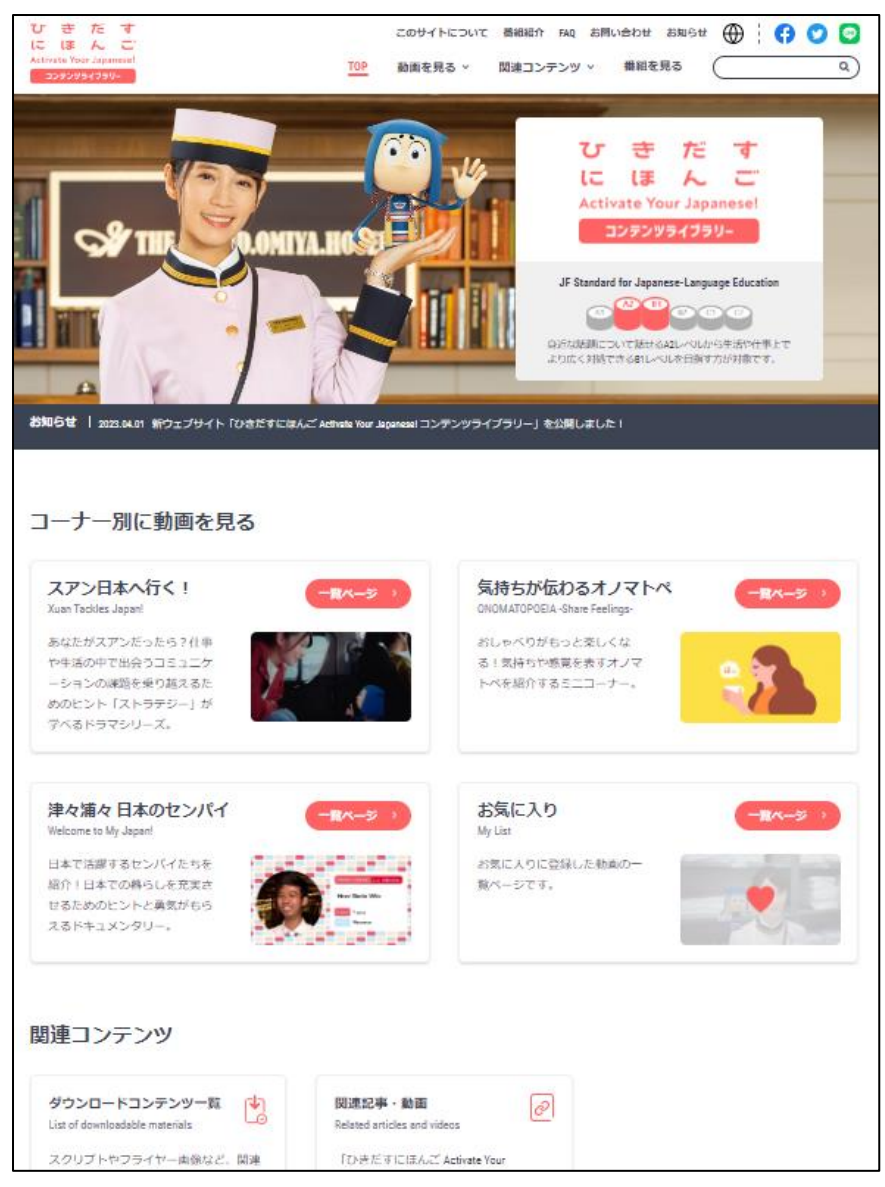

Trang đầu của phiên bản dùng trên máy tính

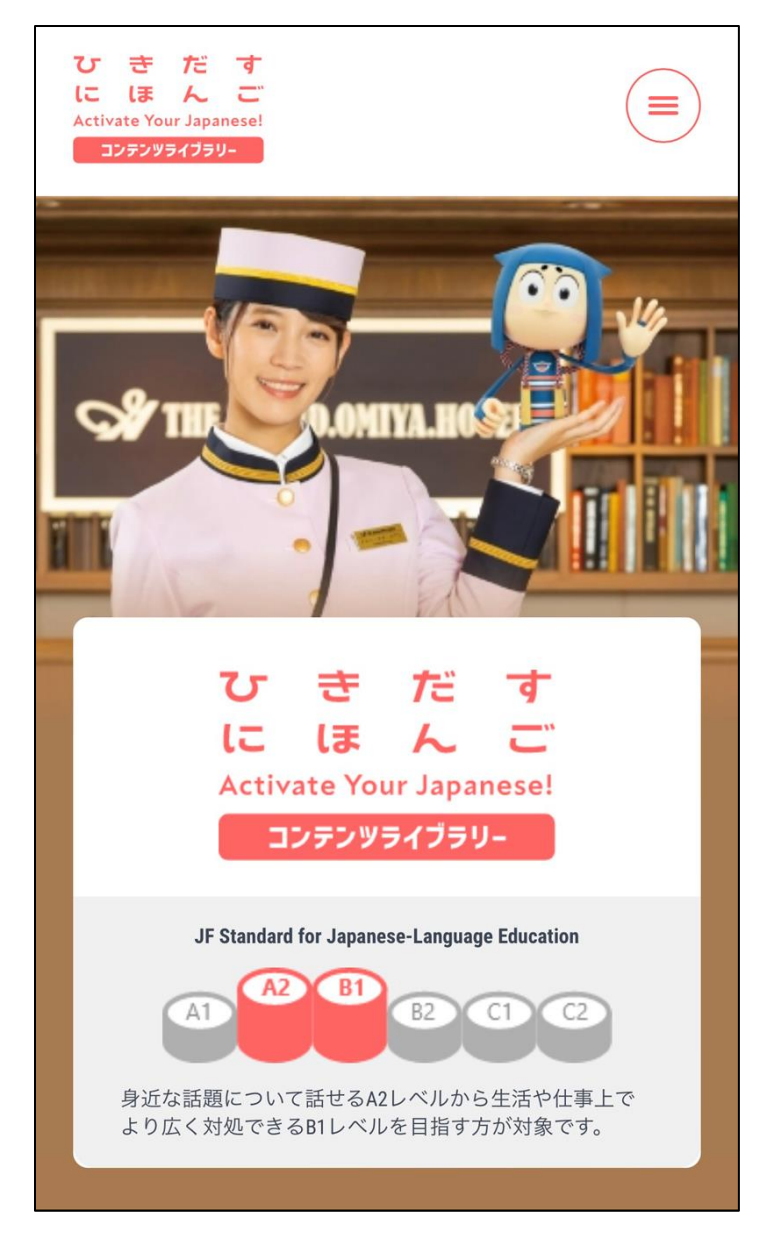

Trang đầu của phiên bản dùng trên điện thoại thông minh

## **2. Các tính năng tiện dụng của "Thư viện các nội dung" (1) Xem các đoạn phim theo từng phần riêng biệt**

Chương trình "Ứng dụng tiếng Nhật" được chia làm 3 phần, phim "Xuân đi Nhật!" là phần nội dung chính mô tả quá trình trưởng thành của Xuân - 1 cô gái người Việt Nam làm việc tại khách sạn của

Nhật Bản, phần "Từ tượng thanh- tượng hình diễn tả tâm trạng" là 1 nội dung nhỏ hơn, giới thiệu về các từ tượng thanh, tượng hình có thể sử dụng ngay 1 cách dễ dàng trong các bối cảnh hội thoại thường nhật, phần "Các tiền bối trên khắp Nhật Bản" giới thiệu về những "tiền bối" đang sinh sống tại các địa phương của Nhật Bản. Và để dễ dàng sử dụng trong giờ học,tại "Thư viện các nội dung", người dùng có thể xem các đoạn phim theo từng phần riêng biệt.

Người xem cũng có thể sử dụng máy tính cá nhân, điện thoại thông minh để truy cập vào các mục khác nhau thông qua phần "Xem phim/ video theo từng phần riêng biệt". Ngoài ra, người xem cũng có thể di chuyển tới trang của các mục khác thông qua danh sách "Xem phim/ video" ở đầu trang.

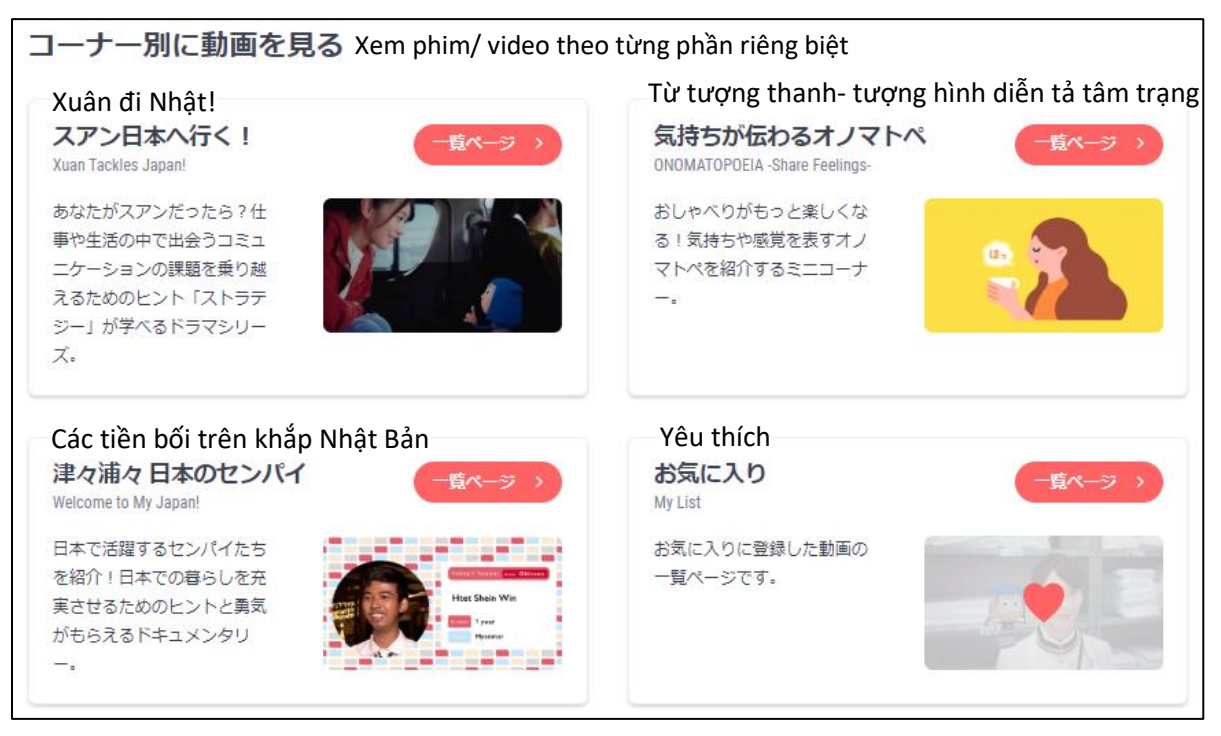

Xem phim/ video theo từng phần riêng biệt

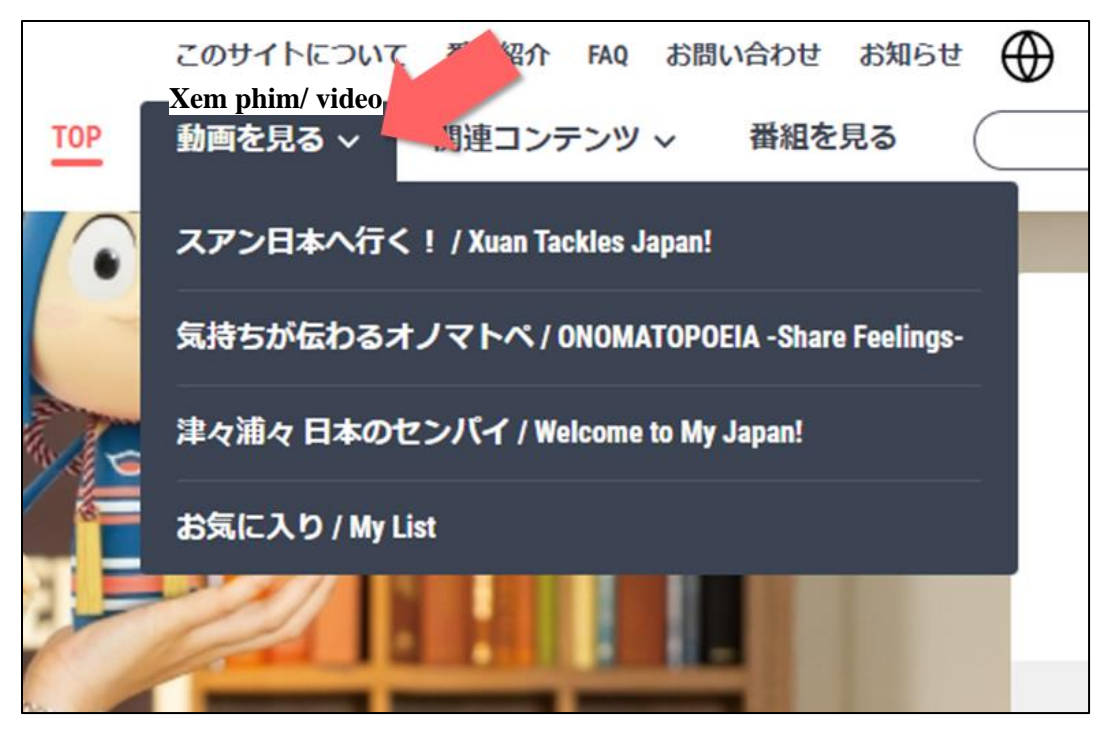

Danh sách "Xem phim/ video"

Ở trang của mỗi phần, các đoạn phim của phần đó sẽ được hiển thị thành 1 danh sách. Người xem nhấp chuột vào đoạn phim muốn xem là sẽ di chuyển được tới trang để xem.

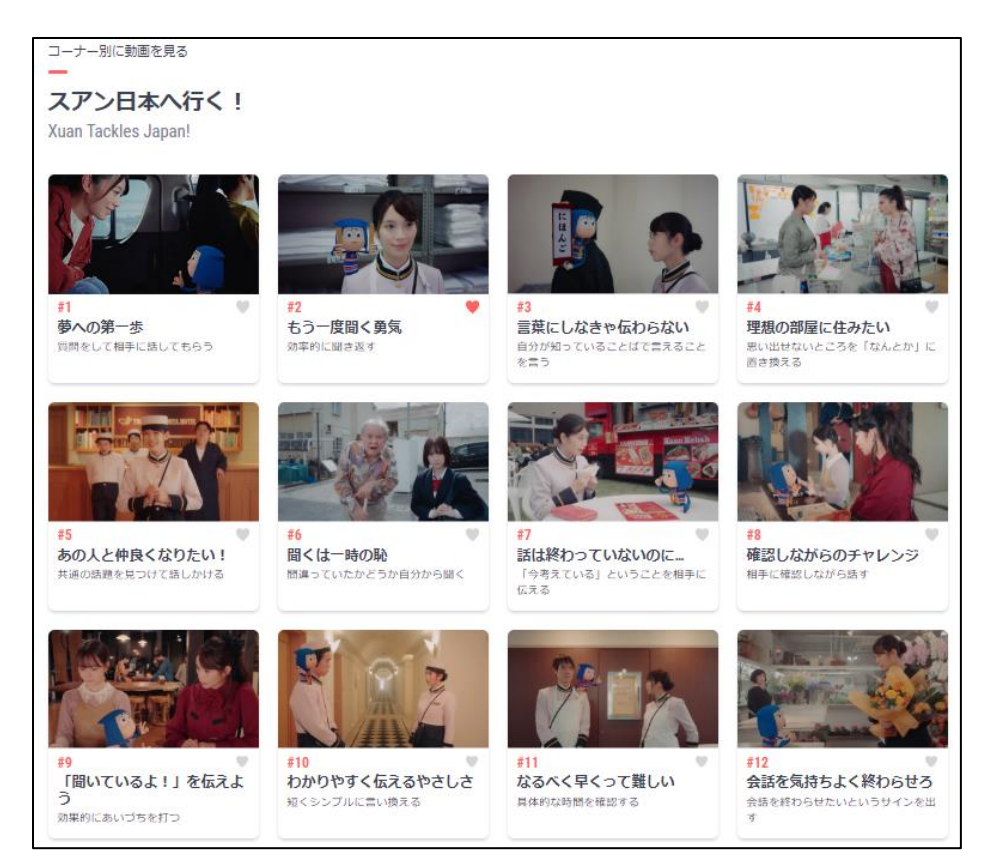

"Xuân đi Nhật!"

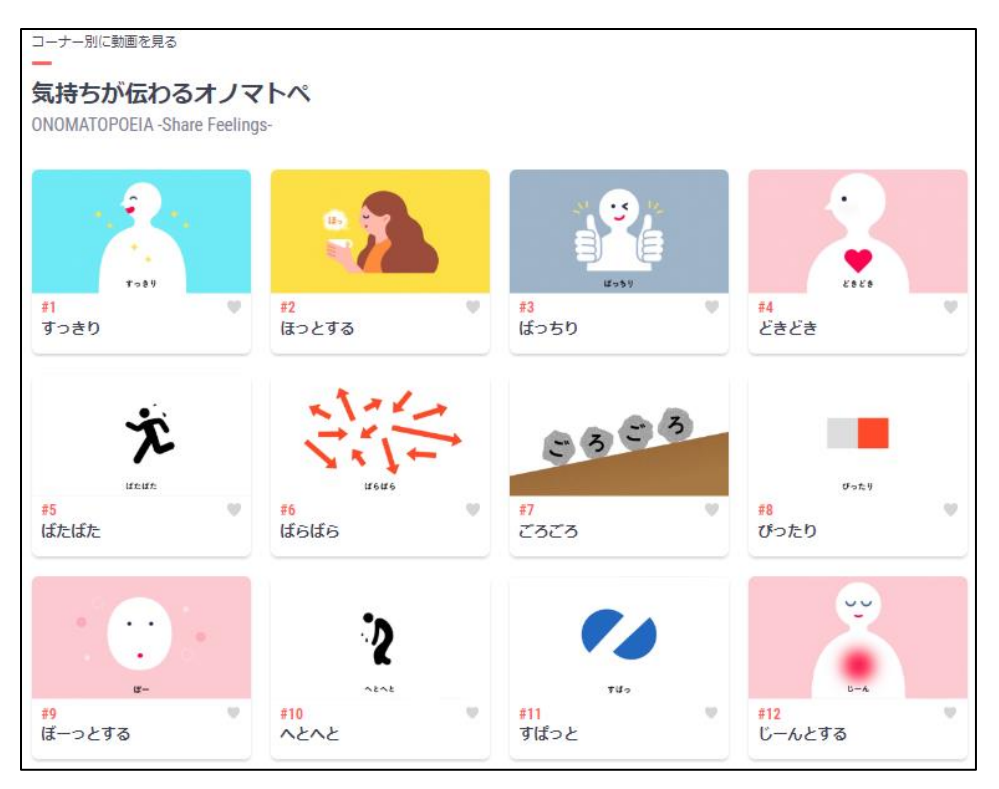

"Từ tượng thanh- tượng hình diễn tả tâm trạng"

Ở trang của phần "Các tiền bối trên khắp Nhật Bản", đầu tiên các tiền bối sẽ được hiển thị thành 1 danh sách, người xem nhấp chuột vào "Chọn các địa phương của Nhật" thì hình minh họa bản đồ nước Nhật sẽ xuất hiện. Nếu ấn chọn tỉnh thành nào đó có trong bản đồ thì hình ảnh về các tiền bối đang sinh sống tại đó sẽ được hiển thị, từ đó người xem có thể chọn tiền bối từ những thành phố mà bản thân muốn tới hoặc những thành phố mà bản thân có hứng thú tìm hiểu.

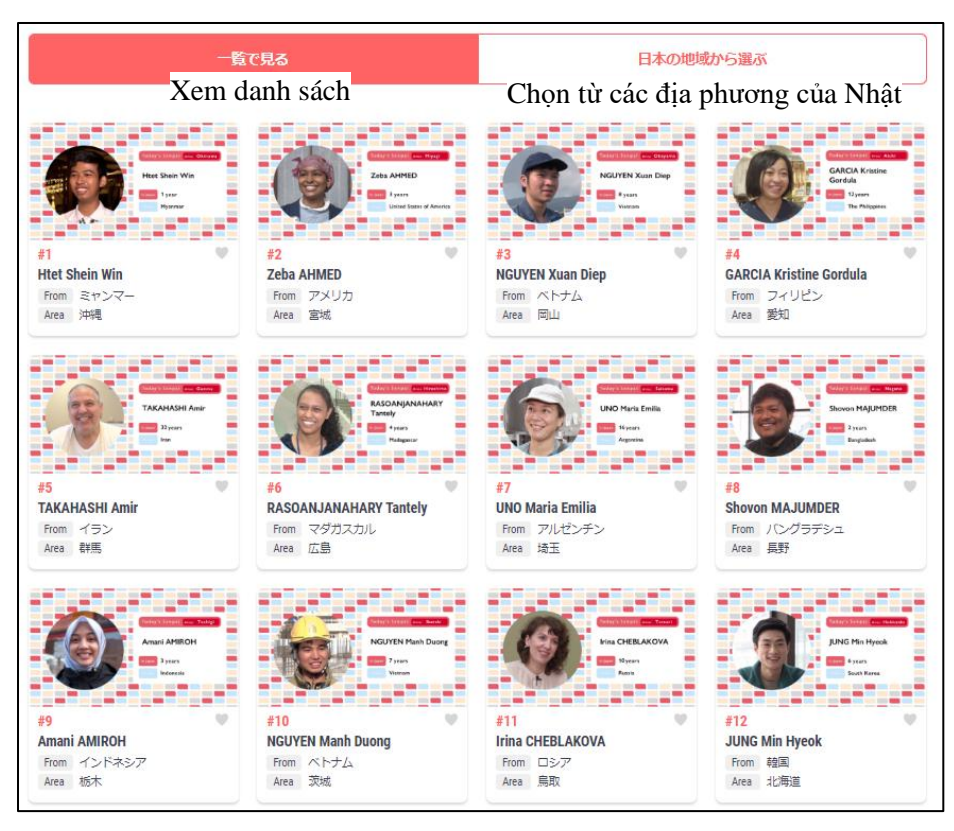

Các tiền bối trên khắp Nhật Bản "Xem tất cả danh sách"

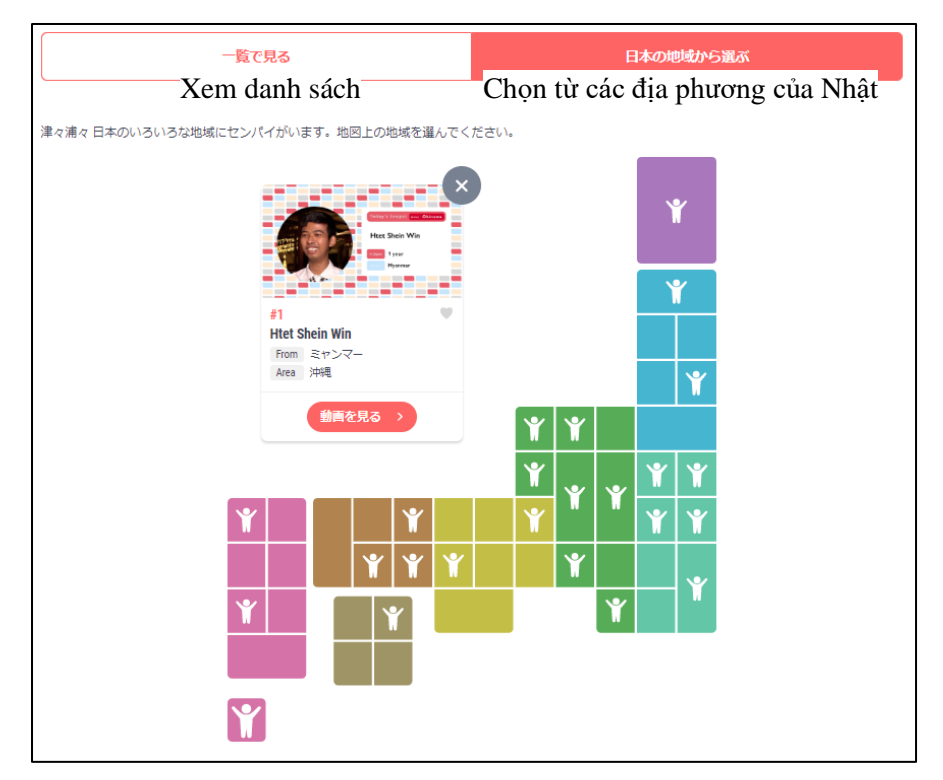

Các tiền bối trên khắp Nhật Bản "Chọn các địa phương của Nhật"

Từ "うとうと" ở phần "Từ tượng thanh- tượng hình diễn tả tâm trạng", và câu chuyện của tiền bối người Maldives ở phần "Các tiền bối trên khắp Nhật Bản" là những đoạn phim chỉ xuất hiện giới hạn trong "Thư viện các nội dung" mà không phát sóng trên kênh NHK World JAPAN. Kính mời Quý vị đón xem!

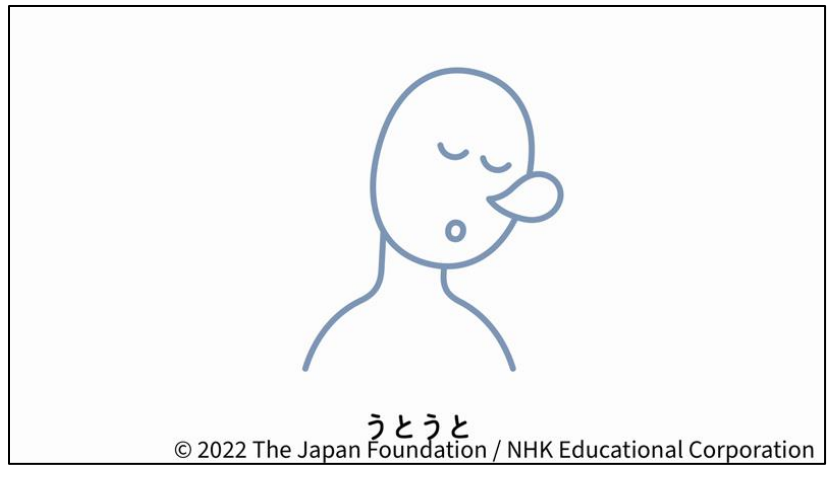

**"うとうと"** 

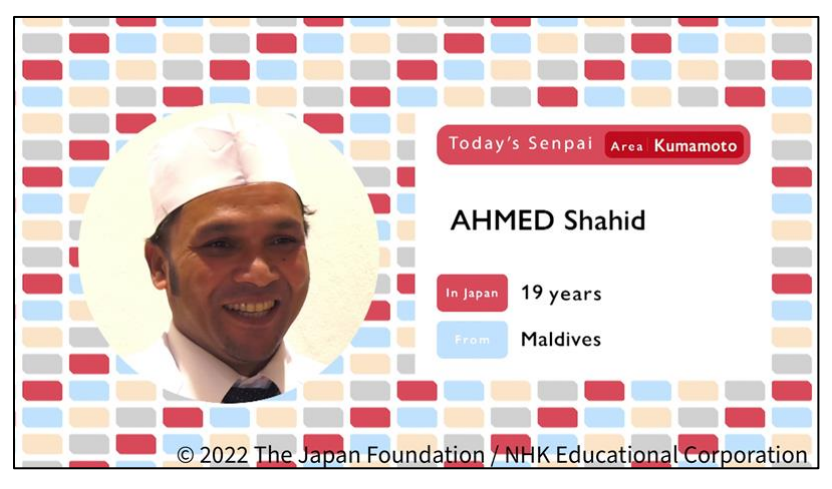

Tiền bối người Maldives

#### **(2) Đăng ký các video/ phim vào phần "yêu thích** お気 き に入 い り"

Ở "Thư viện các nội dung" có 3 phần, mỗi phần gồm 24 đoạn phim, tổng cộng là 72 đoạn phim. Từ trong số rất nhiều đoạn phim như vậy, để có thể ngay lập tức đi tới liên kết của các đoạn phim mà

bản thân muốn dùng trong giờ học hay những đoạn phim muốn xem lại 1 lần nữa thì đã có tính năng "yêu thích お気に入り".

Nếu nhấn vào nút"お気に入りに追加"(nghĩa là "thêm vào phần yêu thích") ở dưới phần trình chiếu thì có thể đăng ký đoạn phim đó vào danh mục những đoạn phim yêu thích của mình.

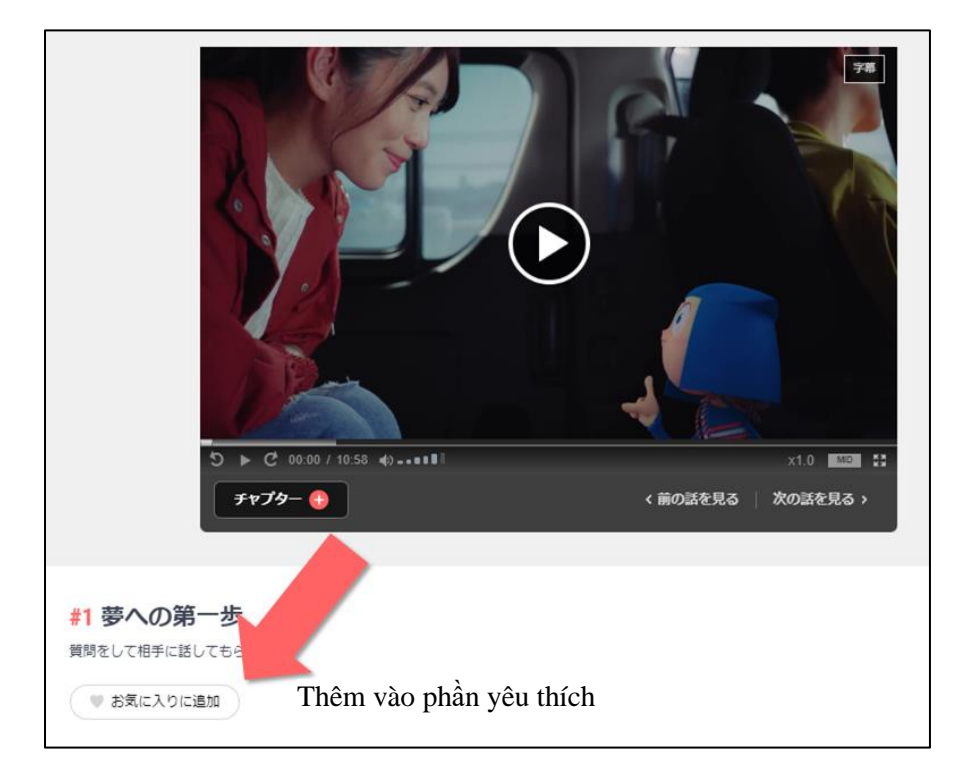

Nút "thêm vào phần yêu thích"

Các đoạn phim muốn xem sẽ xuất hiện ở phần (danh mục) "お気に入り yêu thích" trong "xem phim/ video theo từng phần riêng biệt'' của trang đầu, hoặc xuất hiện trong "お気に入り / My List Danh sách yêu thích của tôi" ở đầu trang. Ở đây, tất cả những đoạn phim người xem đã đăng ký sẽ được hiển thị thành 1 danh sách.

Cần lưu ý rằng tính năng đăng ký danh sách những đoạn phim yêu thích này đang sử dụng trình duyệt web Cookie. Vì vậy, nếu trong 1 thời gian nhất định mà người dùng không sử dụng "Thư viện các nội dung" thì các đoạn phim có trong "danh sách yêu thích" này sẽ tự động biến mất.

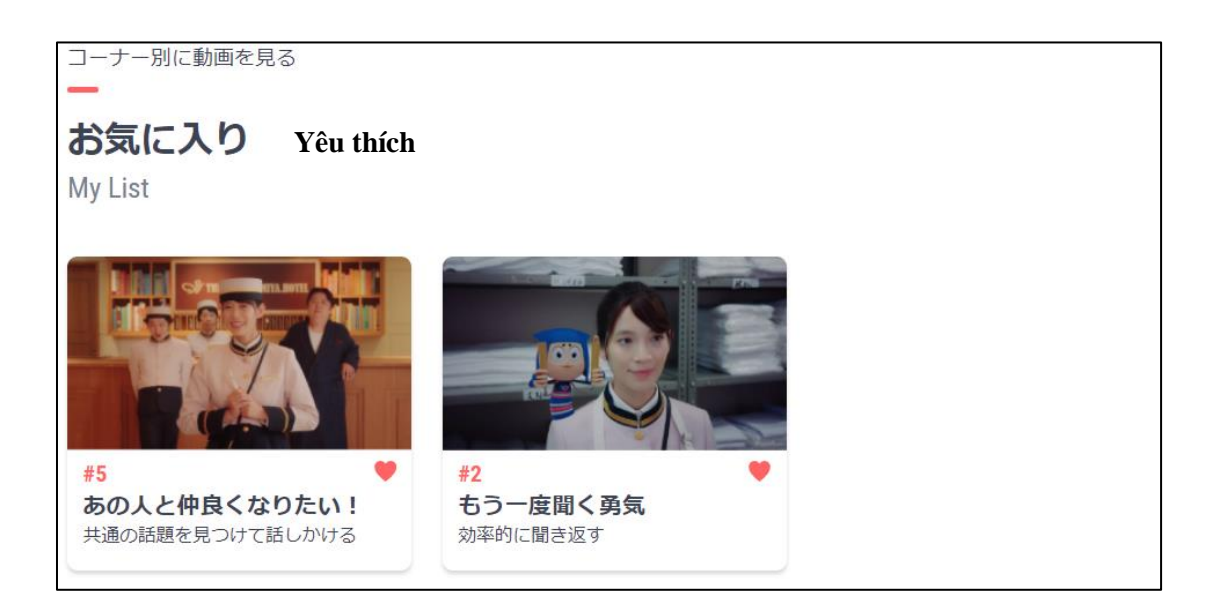

Trang danh sách "yêu thích"

## **(3) Gắn phụ đề vào đoạn phim/ bỏ phụ đề**

Ở các đoạn phim trong "Xuân đi Nhật!" và "Các tiền bối trên khắp Nhật Bản", ngoài tiếng Nhật, chữ Hiragana, chữ Katakana, người xem còn có thể cho hiển thị phụ đề bằng cách chọn 1 trong 4 ngôn ngữ: tiếng Việt, tiếng Anh, tiếng Tây Ban Nha (Trung Nam Mỹ), tiếng Indonesia.

Nếu nhấn vào nút ''phụ đề 字幕'' ở phía trên bên phải của đoạn phim thì danh sách các ngôn ngữ sẽ hiện lên, người xem chọn ngôn ngữ của phụ đề muốn cho hiển thị từ trong danh sách đó. Nếu chọn "OFF" hì có thể làm không hiển thị phụ đề nữa.

※Ở những đoạn phim mới được thêm vào của phần "Các tiền bối trên khắp Nhật Bản" có 1 số phụ đề đã được chèn sẵn. Vì vậy người xem không thể tắt hiển thị những phụ đề này.

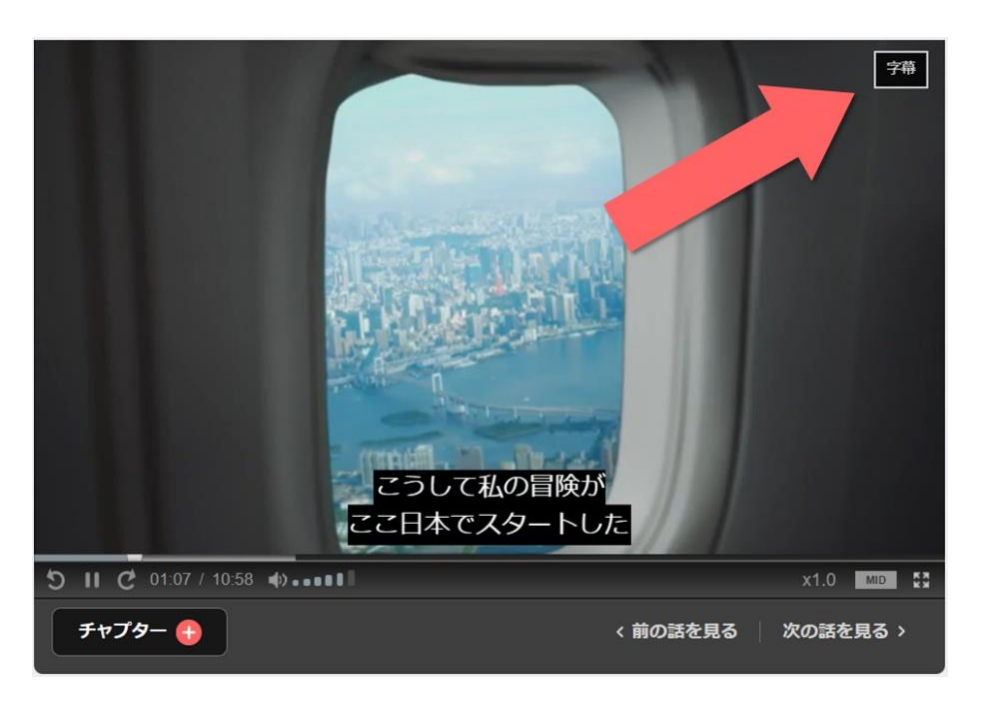

Vị trí nút "Phụ đề"

## **(4) Sử dụng chức năng "phân cảnh" để vào chọn ngay bối cảnh muốn xem**

Ở dưới đoạn phim sẽ có nút "phân cảnh チャプター".

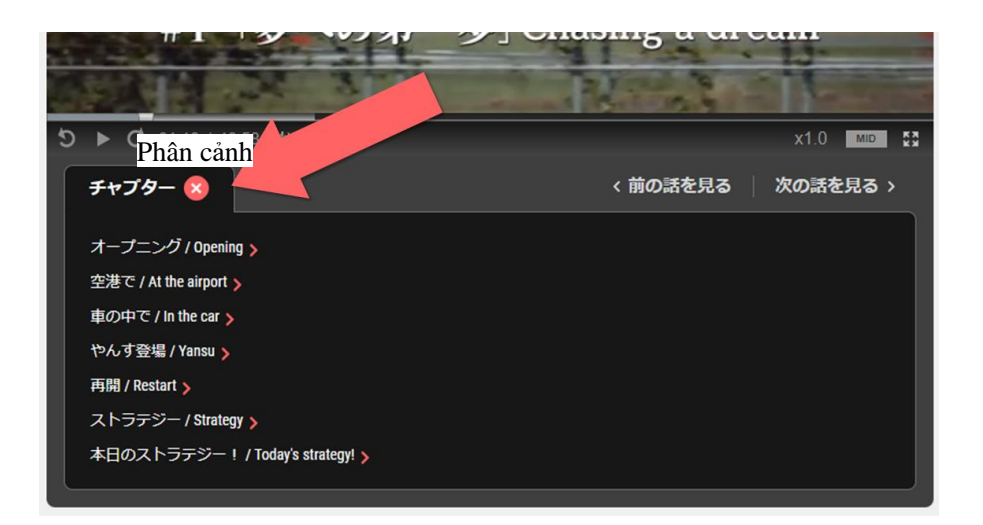

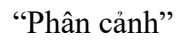

Nếu nhấn vào nút "phân cảnh チャプター" thì danh sách các bối cảnh trong đoạn phim sẽ xuất hiện. Nếu chọn bối cảnh trong đoạn phim đang phát, người sử dụng có thể xem ngay phân cảnh muốn xem. Đây là chức năng rất tiện dụng cho việc xem đi xem lại 1 phân cảnh hay "nhảy" sang các phân cảnh khác. Trong các đoạn phim của từng phần sẽ có các "phân cảnh" theo thứ tự như sau:

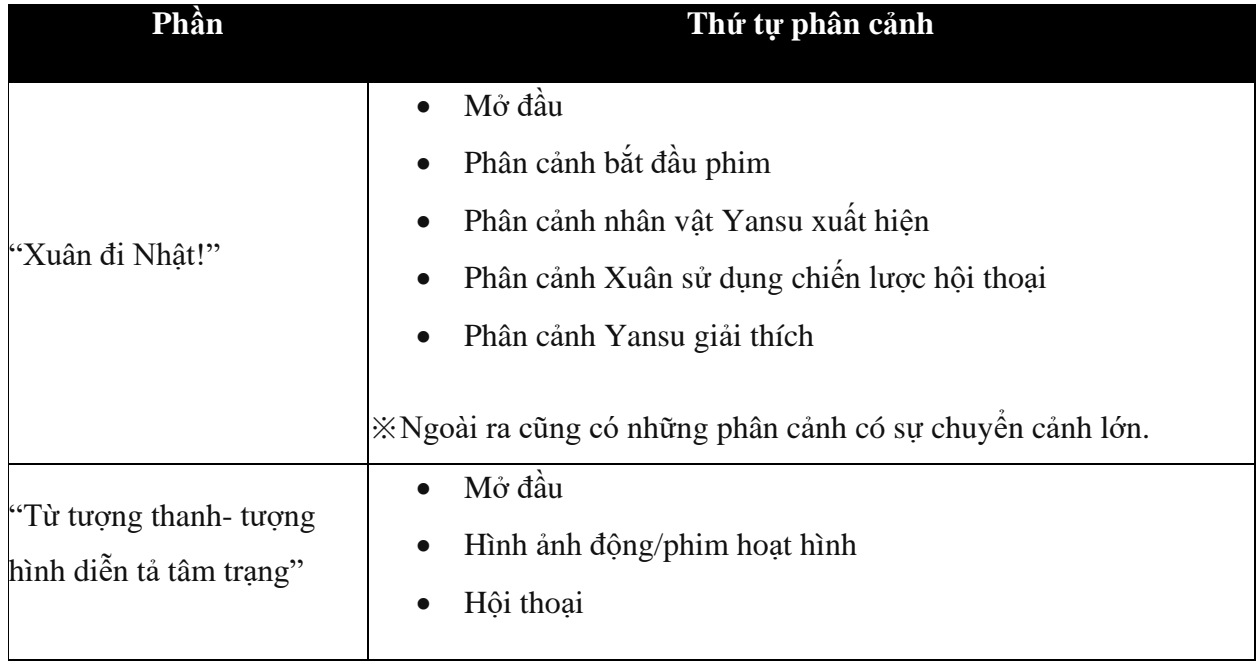

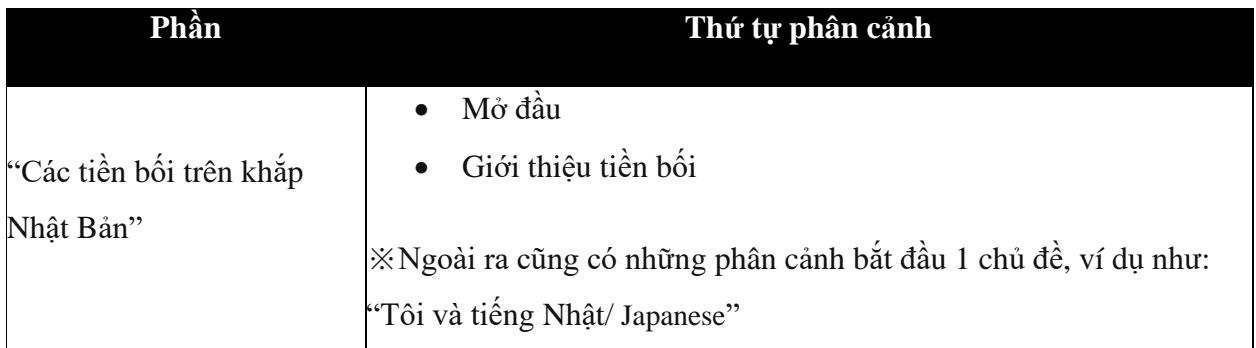

## **(5) Tính năng tiện lợi của phần phát đoạn phim**

Ở phần phát đoạn phim của "Thư viện các nội dung" còn có rất nhiều tính năng tiện dụng khác. Các nút trong phần phát đoạn phim sẽ ứng với các tính năng như sau:

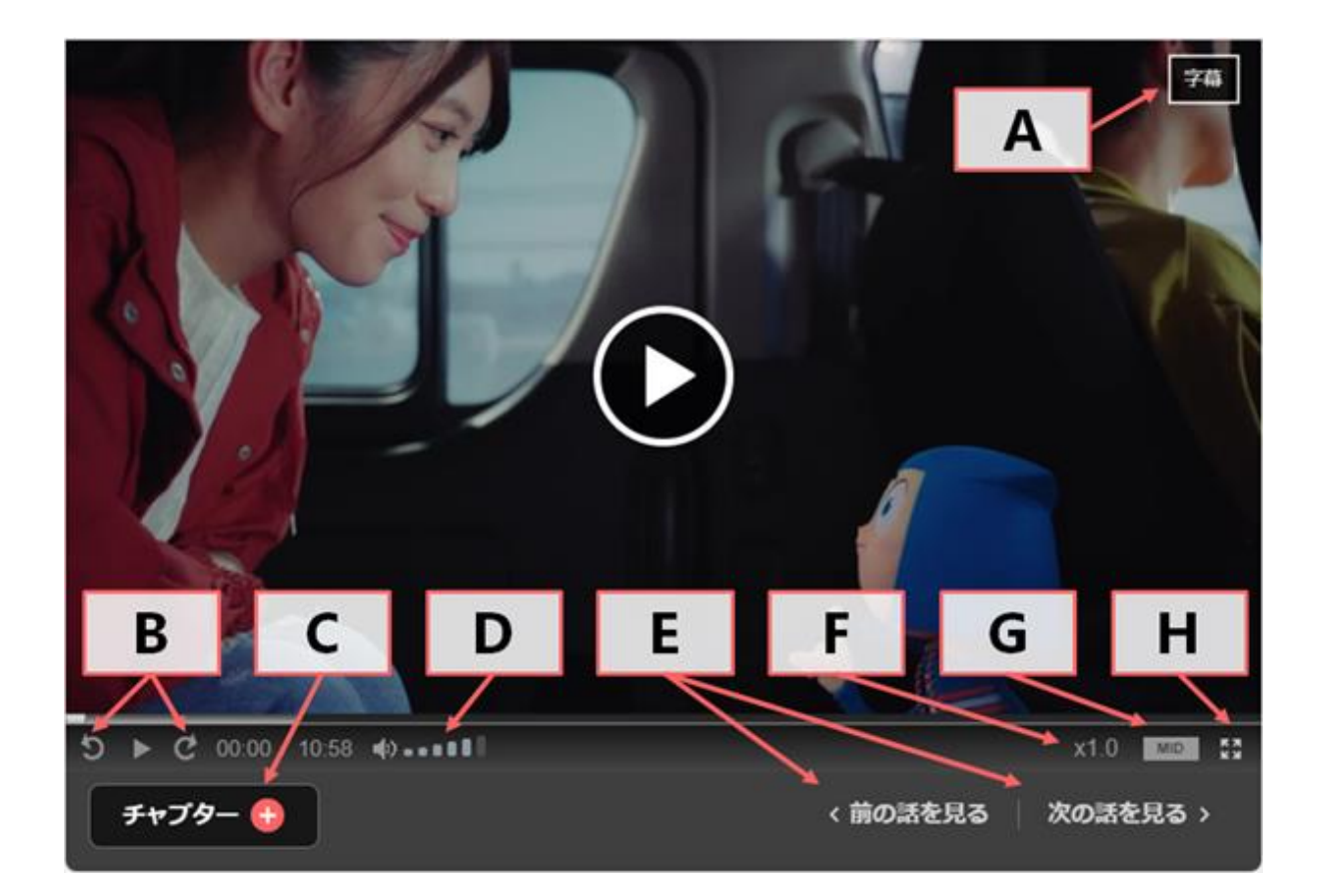

Các nút ở phần phát đoạn phim (Giao diện của phiên bản sử dụng trên Windows)

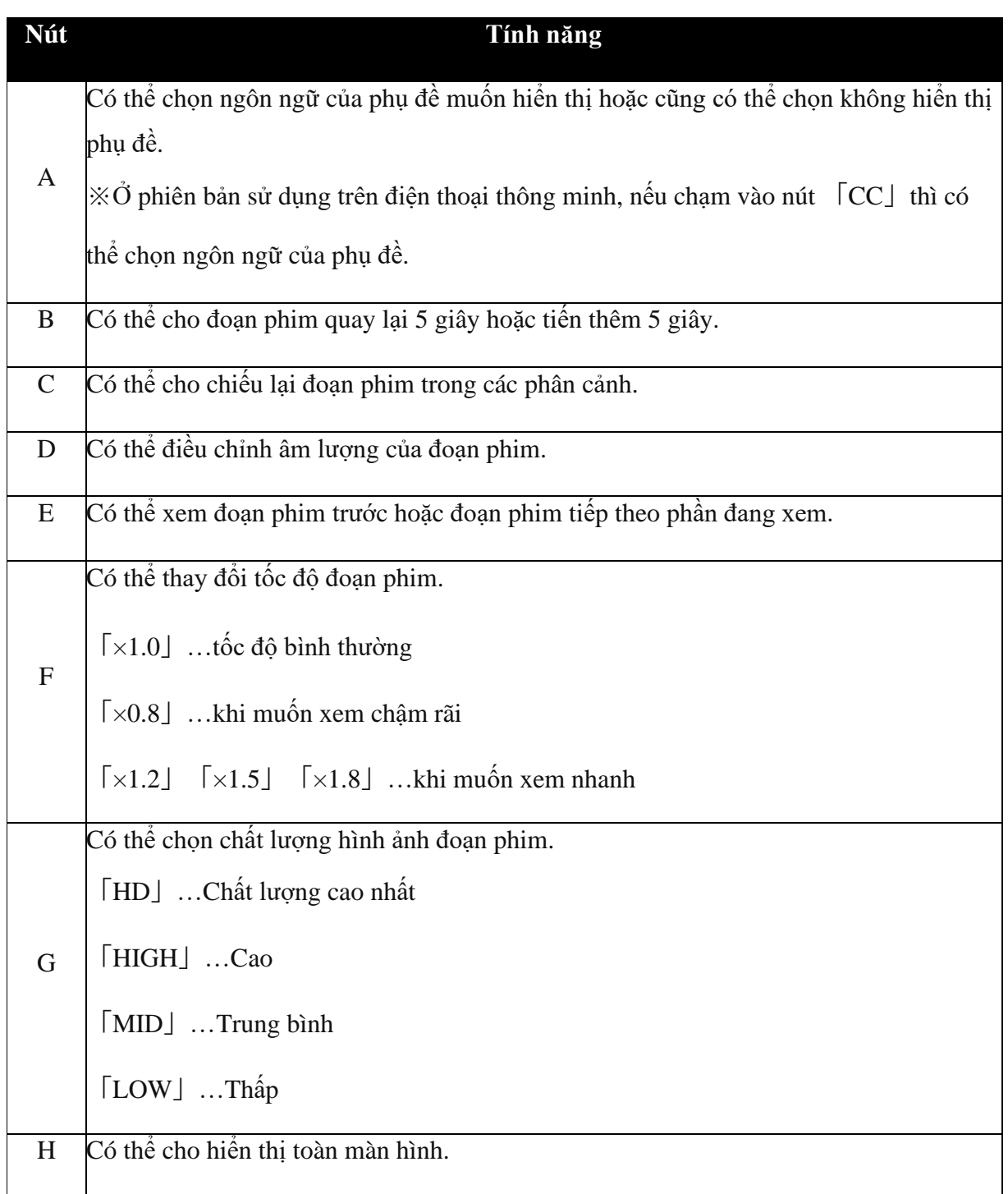

※Tùy vào từng loại máy hay OS của người dùng, có thể có những tính năng không sử dụng được.

#### **3. Những mục hữu ích của "Thư viện các nội dung"**

Ở "Thư viện các nội dung", người dùng có thể tải về các tài liệu hữu ích cho việc học tiếng Nhật cũng như cho giờ dạy tiếng Nhật, ví dụ như: dữ liệu về lời thoại, kịch bản của phim, từ vựng được sử dụng, phần giải thích về chiến lược hội thoại... Từ "trang danh sách" của "danh sách các mục tải về" hoặc từ phần "danh sách các mục tải về của "các mục liên quan" trong danh sách ở đầu trang, có thể di chuyển tới trang có thể tải về.

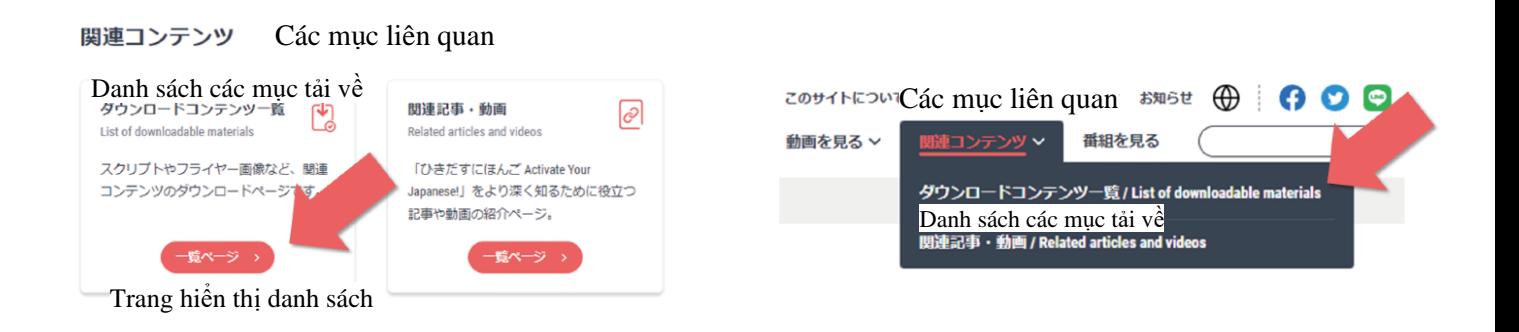

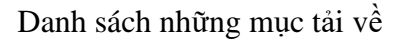

Ở trang này có thể tải về những tài liệu như sau:

### **(1) Tệp danh sách nội dung "Ứng dụng tiếng Nhật"**

Tiêu đề của các câu chuyên trong "Xuân đi Nhât!" và các chiến lược hội thoại Xuân đã sử dụng, các từ tượng thanh, tượng hình đã được nêu ra trong "Những từ tượng thanh, tượng hình diễn tả tâm trạng", xuất thân và nơi sinh sống của các tiền bối được giới thiệu trong "Các tiền bối trên khắp Nhật Bản" sẽ xuất hiện thành 1 danh sách.

## **(2) Nội dung các phần nói chuyện trong "Xuân đi Nhật!" và "Những từ tượng thanh, tượng hình diễn tả tâm trạng"**

Nội dung của "Xuân đi Nhật!" được tổng hợp bằng file excel, mỗi 1 câu chuyện sẽ nằm trong 1 trang. Trang đầu tiên là trang mục lục, nếu nhấp chuột vào câu chuyện muốn xem, thì có thể di chuyển tới trang có nội dung chuyện đó. Khi muốn về phần mục lục, hãy nhấp chuột vào chữ "tới mục lục自次へ".

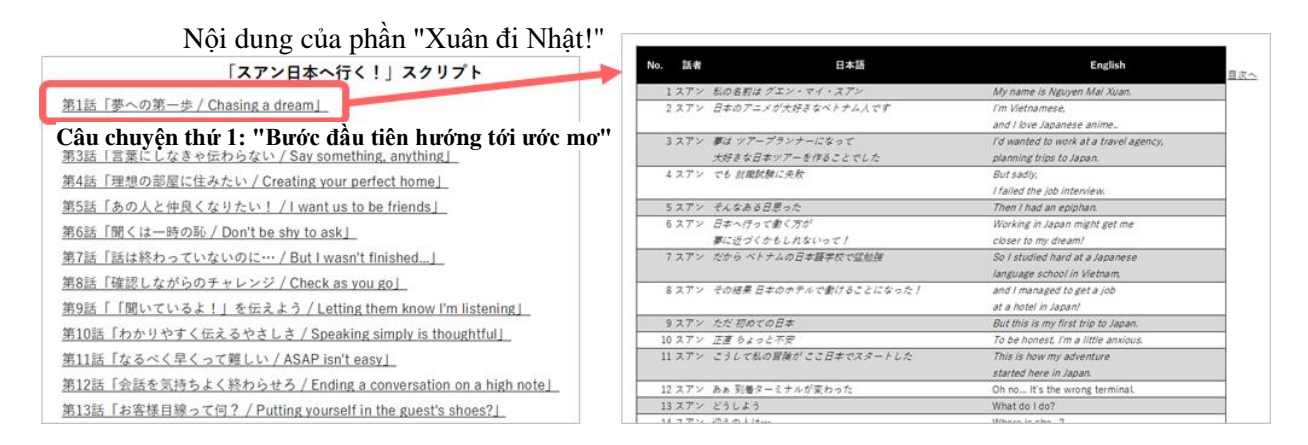

Nội dung "Xuân đi Nhật!"

Nội dung của phần nói chuyện trong "Những từ tượng thanh, tượng hình diễn tả tâm trạng" được tổng hợp dưới dạng file PDF. Nếu nhấp chuột vào từ tượng thanh, tượng hình có trong mục lục của trang 1 thì có thể "nhảy" vào phần nội dung của câu chuyện liên quan tới từ tượng thanh, tượng hình đó.

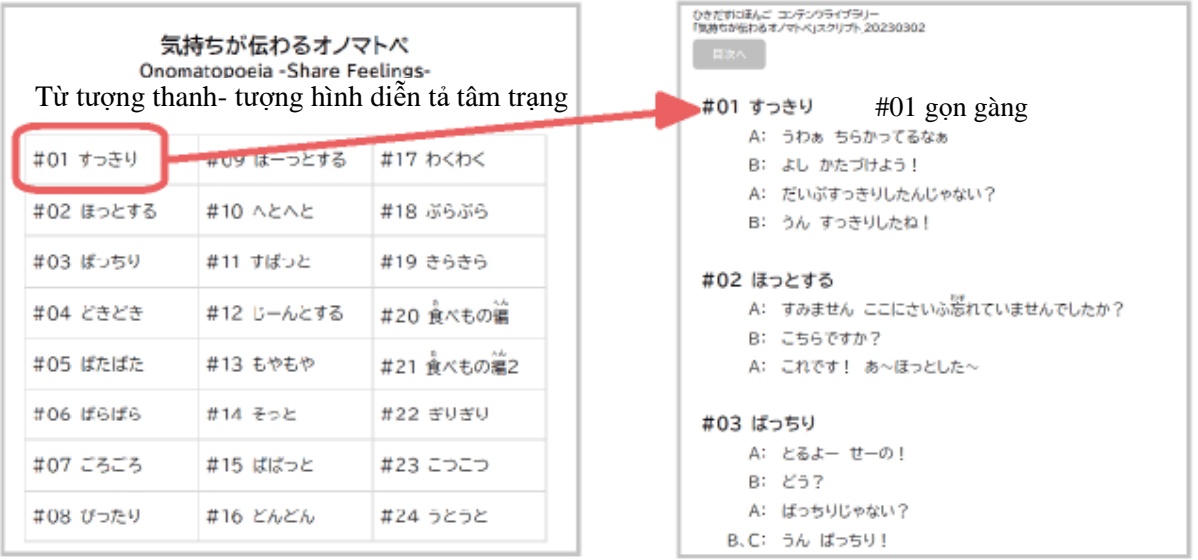

Nội dung của những đoạn nói chuyện trong "Từ tượng thanh, tượng hình diễn tả tâm trạng"

#### **(3) File tra cứu lời thoại "Xuân đi Nhật!"**

Nhập từ khóa là có thể tra cứu tất cả các lời thoại có từ khóa đó.

※Ở file này, đang sử dụng tính năng Marco của Excel.

### **(4) Dữ liệu từ vựng của "Xuân đi Nhật!"**

Đây là dữ liệu về các từ vựng được sử dụng trong phim như (danh từ, tính từ, động từ). Có thể tham chiếu số lần xuất hiện trong phim của từ ngữ đó, hay câu chuyện có xuất hiện từ ngữ đó, lời thoại trong phim có từ ngữ đó…

## **(5) Giải thích về các chiến lược hội thoại trong "Xuân đi Nhật!"**

Liên quan tới các chiến lược hội thoại mà Xuân đã sử dụng trong phim, người xem có thể đọc phần giải thích để hiểu đó là chiến lược như thế nào, có thể sử dụng chiến lược đó khi nào. File giải thích này cũng có thể tải về từ trang xem các đoạn phim.

#### **Câu chuyện thứ 1: "Bước đầu tiên hướng tới ước mơ"**

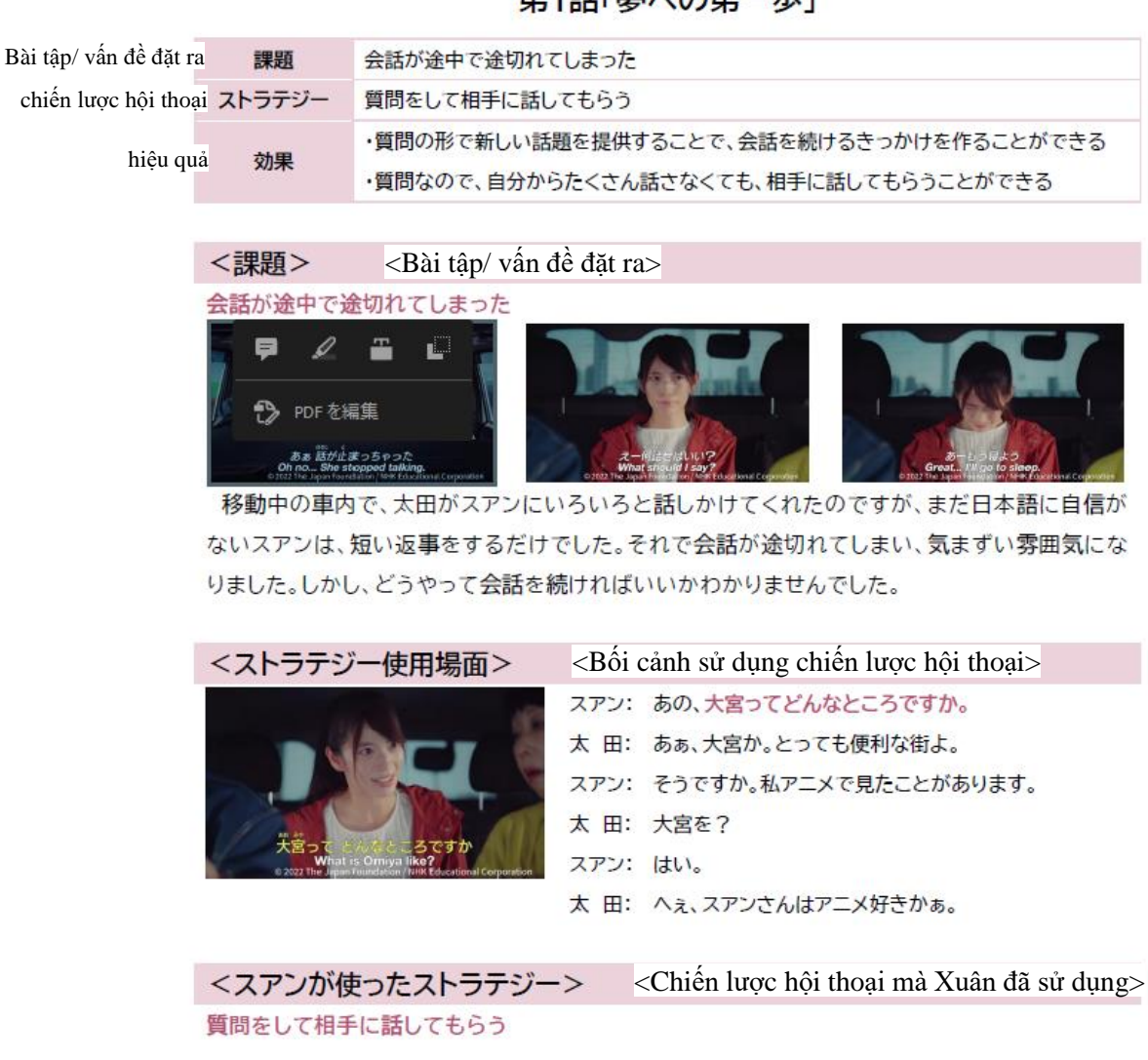

#### 第1話「夢への第一歩」

Giải thích về chiến lược hội thoại

### **(6) Những hình ảnh liên quan tới "Ứng dụng tiếng Nhật"**

 Có thể tải về hình ảnh của áp phích chương trình "Ứng dụng tiếng Nhật", hay các tờ rơi có đăng tải thông tin về các diễn viên hay những hình ảnh có liên quan tới các nhân vật của phim.

Bằng việc công khai trang web tổng hợp những nội dung phong phú và những tính năng tiện lợi, chương trình "Ứng dụng tiếng Nhật" đã có thể sử dụng dễ dàng hơn trong mỗi giờ học. Trong tương lai, chúng tôi cũng có kế hoạch làm cho các nội dung trở nên ngày càng đa dạng, đầy đủ hơn. Quý vị hãy sử dụng chương trình nhé!

#### **Lưu ý**:

- 1. Thông tin chi tiết liên quan tới chương trình "Ứng dụng tiếng Nhật", vui lòng tham khảo ở đây:
	- 「日本語 にほんご 学 習 がくしゅう 番組 ばんぐみ 「ひきだすにほんご [Activate Your Japanese!](https://www.jpf.go.jp/j/project/japanese/teach/tsushin/news/202205.html)」ができました!」 『日本語教 育通信』日本語教 育[ニュース](https://www.jpf.go.jp/j/project/japanese/teach/tsushin/news/202205.html) 2022年5月号
	- > [ウェブマガジン『をちこち』\(国際](https://www.wochikochi.jp/backissue/2022/07/077.php)交 流基金)|特 集077:日本語で、ともに生きる し。<br>主演・フォンチーさん、番組制作陣 インタビュー『ひきだすにほんご』がひきだす、コミ

[ュニケーションのかたち](https://www.wochikochi.jp/backissue/2022/07/077.php)

2. NHK ワールド JAPAN「[Activate Your Japanese!](https://www3.nhk.or.jp/nhkworld/en/tv/activateyourjapanese/)」

(Tomoyuki Ishiyama, Yuka Kikuoka / Giáo viên chuyên nhiệm, Trung tâm Tiếng Nhật Quốc tế)

\*\*\*\*\*\*\*\*\*\*\*\*\*\*\*\*\*\*\*\*\*\*\*\*\*\*\*\*\*\*\*\*\*\*\*\*\*\*\*\*\*\*\*\*\*\*\*\*\*\*\*\*\*\*\*\*\*\*\*\*\*\*\*\*\*\*\*\*

Bản gốc (Tiếng Nhật): Trang web của Quỹ Giao lưu Quốc tế Nhật bản

Bản tin Giáo dục tiếng Nhật Thư viện các nội dung của chương trình "Ứng dụng tiếng Nhật!" đã được mở!

(đăng tải vào tháng 6 năm 2023)

ごもいうりゅうきもん こほんごももいく<br>国際交 流基金 - 日本語教 育通信 日本語教 育ニュース [「ひきだすにほんご](https://www.jpf.go.jp/j/project/japanese/teach/tsushin/news/202306.html) Activate Your

Japanese! [コンテンツライブラリー」がオープンしました!](https://www.jpf.go.jp/j/project/japanese/teach/tsushin/news/202306.html) (jpf.go.jp)